# Blue Screen of the Death is dead

Matthieu Suiche, MoonSols - <u>http://www.moonsols.com</u>

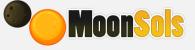

# Introduction

Physical memory is one of the key elements of any computer. As a volatile memory container, we can retrieve everything we are looking for. But physical memory snapshot are not new, especially on Windows. Microsoft introduced more than 10 years ago with the Blue Screen of the death – which was one of the most "stable" way to get a physical memory snapshot on Windows. Moreover, the Microsoft crash dump file format was designed to work with Microsoft Windows Debugger which is probably the most advanced analyze utility for memory dump.

Because of the several advantages this format provides, I decided to create a Toolkit able to convert any Windows memory dump into a Microsoft crash dump. Moreover, I also created a live acquisition utility which is able to produce a physical memory snapshot in two different formats.

- Linear memory mump
- Microsoft crash dump

All these utilities are in one toolkit called: MoonSols Windows Memory Toolkit.

MoonSols Windows Memory Toolkit is the ultimate toolkit for memory dump conversion and acquisition on Windows. This toolkit had been designed to deal with various types of memory dumps such as VMWare memory snapshot, Microsoft crash dump and even Windows hibernation file.

## Linear Memory Dump

A linear memory dump is how the processor views the physical memory, this is a raw snapshot. If you read the \\Device\\PhysicalMemory or any kernel API such as MmMapIoSpace()1 you should have access to a such view.

```
PVOID MmMapIoSpace(
    IN PHYSICAL_ADDRESS PhysicalAddress,
    IN ULONG NumberOfBytes,
    IN MEMORY_CACHING_TYPE CacheType
);
```

This must be differenced from a raw copy of the device memory itself. We are talking about the physical address space, which does not only include the physical memory but also MMIOs.

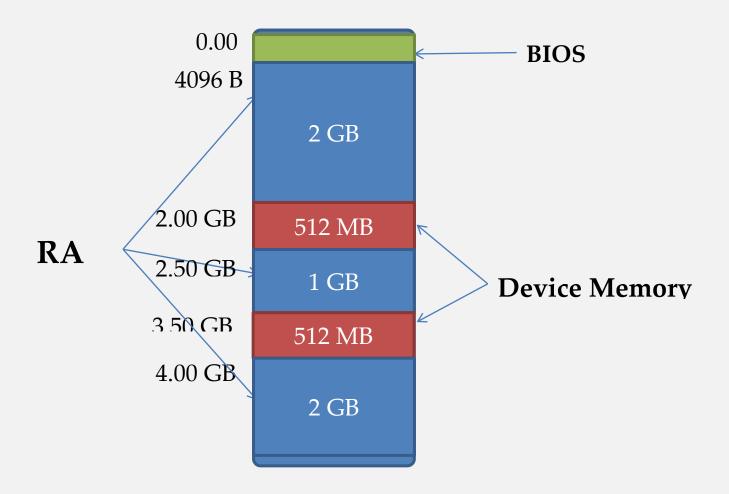

The figure above is a representation of the physical memory as seen by the processor. Blue blocks are the RAM.

When doing the acquisition, by default, our utility only copy the blue blocks – but there is still an option to copy all blocks. Windows does have a similar behavior when creating the hibernation file or the crash dump.

Blue Blocks are memory spaces used and reserved by the Operating System, these ranges are described by MmPhysicalMemoryRange variable, defined by PHYSICAL\_MEMORY\_DESCRIPTOR structure.

| PHYSICAL_MEMORY_DESCRIPTOR |               |
|----------------------------|---------------|
| ULONG                      | NumberOfRuns  |
| PFN_NUMBER                 | NumberOfPages |
| PHYSICAL_MEMORY_RUN Run    |               |
| 0                          |               |

|            | PHYSICAL_MEMORY_RUN |
|------------|---------------------|
| PFN_NUMBER | BasePage            |
| PFN_NUMBER | PageCount           |

# Microsoft crash dump

There are several types of Microsoft crash dump file. This paragraph is only about the full memory crash dump file. It is also interesting to mention that Windows cannot generate a full memory dump (\*WINDOWS\MEMORY.dmp*) if there are more than 2GB of RAM. It this case Windows (by default) generate a Mini-dump (64kb on 32-bits systems and 128kB on 64-bits systems) in \WINDOWS\Minidumps\. See KB274598 and KB241046 for more information. But our utility does, without any problem – Moreover, it does not produce a BSOD – this is why the BSOD is dead.

Windows generate the Microsoft crash dump when the BugCheck function is called, this function calls IoWriteCrashDump() which will produce the crash dump.

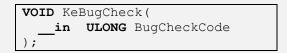

This generate has some weaknesses, because Microsoft implemented KeRegisterBugCheckCallback() which is executed before writing the dump on disk. This function had been used as anti-forensic method by some Rootkit (e.g. Rustock.C) to flush the driver memory.

| BOOLEA | N        |                       |                 |
|--------|----------|-----------------------|-----------------|
| KeRee  | gisterBu | ıgCheckCallback (     |                 |
| IN     | PKBUGCI  | HECK_CALLBACK_RECORD  | CallbackRecord, |
| IN     | PKBUGCI  | HECK_CALLBACK_ROUTINE |                 |
| Callba | ckRouti  | ne,                   |                 |
| IN     | PVOID    | Buffer,               |                 |
| IN     | ULONG    | Length,               |                 |
| IN     | PUCHAR   | Component             |                 |
| );     |          |                       |                 |

But the Microsoft crash dump file format does have a lot of advantages.

- It is uncompressed
- Contains a rich file header
  - With processes, drivers, debug data variables pointers.
  - Directory Table Base (cr3)

### Microsoft crash dump header

Microsoft crash dump header structure is available below of x86 versions of Windows. The x64 version is very similar, except the field "PaeEnabled" does not exist anymore because of the paging model of x64 processor.

| DUMP_HE  | ADER32 (1/2)        |
|----------|---------------------|
| ULONG    | Signature           |
| ULONG    | ValidDump           |
| ULONG    | MajorVersion        |
| ULONG    | MinorVersion        |
| ULONG    | DirectoryTableBase  |
| ULONG    | PfnDataBase         |
| ULONG    | PsLoadedModuleList  |
| ULONG    | PsActiveProcessHead |
| ULONG    | MachineImageType    |
| ULONG    | NumberProcessors    |
| ULONG    | BugCheckCode        |
| ULONG    | BugCheckParameter1  |
| ULONG    | BugCheckParameter2  |
| ULONG    | BugCheckParameter3  |
| ULONG    | BugCheckParameter4  |
| CHAR     | VersionUser         |
| [32]     |                     |
| CHAR     | PaeEnabled          |
| CHAR     | KdSecondaryVersion  |
| CHAR [2] | Spare               |

| DUMP_HEADER32 (2/2)        |                     |
|----------------------------|---------------------|
| ULONG                      | KdDebuggerDataBlock |
| PHYSICAL_MEMORY_DESCRIPTOR | PhysicalMemoryBlock |
| UCHAR [700]                |                     |

| CONTEXT          | Context            |
|------------------|--------------------|
| UCHAR [1200]     |                    |
| EXCEPTION_RECORD | ExceptionRecord    |
| CHAR [128]       | Comment            |
| UCHAR [1768]     | Reserved0          |
| ULONG            | DumpType           |
| ULONG            | MiniDumpFields     |
| ULONG            | SecondaryDataState |
| ULONG            | ProductType        |
| ULONG            | SuiteMask          |
| UCHAR [4]        | reserved1          |
| LARGE_INTEGER    | RequieredDumpSpace |
| UCHAR [16]       | Reserved2          |
| LARGE_INTEGER    | SystemUpTime       |
| LARGE_INTEGER    | SystemTime         |
| UCHAR [56]       | reserved3          |

### Generation of the Microsoft crash dump file

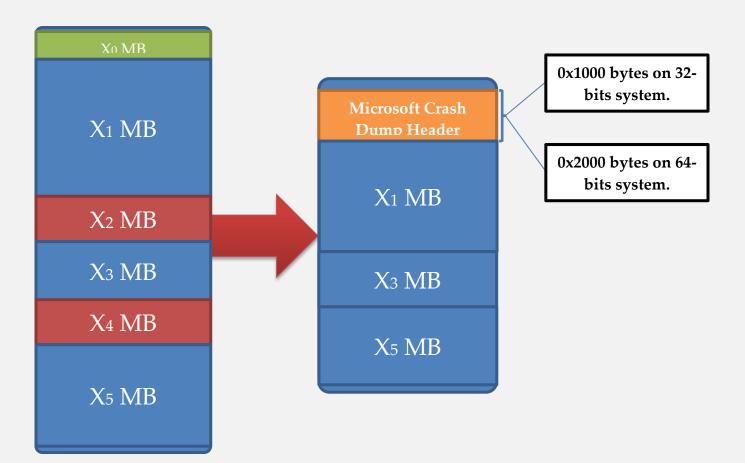

Like above, Blue blocks are the RAM. This is how Windows copies generate the physical memory. When doing the acquisition, by default, our utility only copy the blue blocks – but there is still an option to copy all blocks. Windows does have a similar behavior when creating the hibernation file or the crash dump.

# **Microsoft Windows hibernation file**

This feature also called "suspend to disk", available since Windows 2000 also produces a memory snapshot on disk.

Unlike the BSOD, you do not need to generate an error to produce it. Moreover, it does not suffer of the 2GB limitation but of a 4GB limitation. And like the Microsoft crash dump file, it contains important information to make possible to the O.S. to resume its saved state.

The hibernation file can also be abused for "offensics" purposes, because it is writable but this is another story O

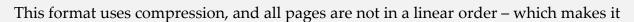

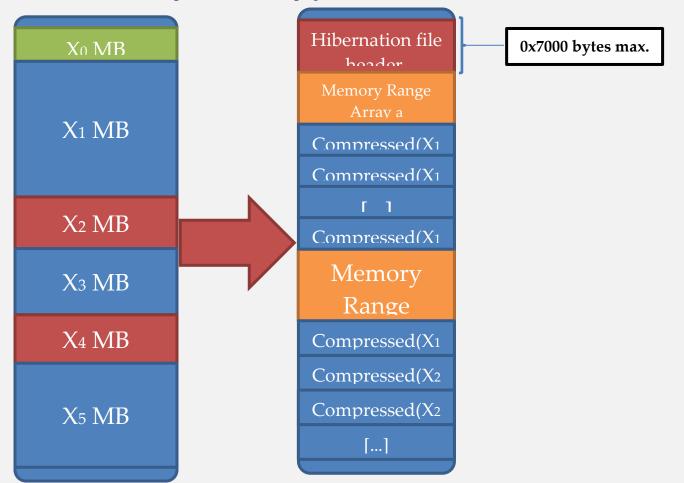

more difficult to be reused.

KPROCESSOR\_STATE is in the hibernation file header (PO\_MEMORY\_IMAGE).

| Name  | Size       | Description                |
|-------|------------|----------------------------|
| Magic | 8<br>bytes | "\x81\x81xpress" >= Win XP |

| PO_MEMORY_RANGE_TABLE |            |                                             |
|-----------------------|------------|---------------------------------------------|
| PO_MEMORY_RANGE_TABLE | Next       | Contains the page number of the next table. |
| ULONG32               | NextTable  |                                             |
| ULONG32               | EntryCount | Number of ranges.                           |
| PO_MEMORY_RANGE       | Range      | Array of range.                             |

| PO_MEMORY | _RANGE    |                                |
|-----------|-----------|--------------------------------|
| ULONG32   | StartPage | Start of page range in memory. |
| ULONG32   | EndPage   | End of page range in memory.   |

| Info    | 4<br>bytes | Contains compressed size + uncompressed size in bit<br>field format.<br>Compressed size is used to get a pointer to the next<br>compressed block.<br>CompressedSize = ((Info >> 10) + 1); |
|---------|------------|----------------------------------------------------------------------------------------------------|
|         |            | NumberOfUncompressedPages = ((Info & 0x3ff) + 1);                                                                                                    |
| Padding | 16         | Filled with null bytes.                                                                                                    |

As you can see, the structure is totally more complex than the two previous file format.

### **MoonSols Windows Memory Toolkit**

MoonSols Windows Memory Toolkit is the ultimate toolkit for memory dump conversion and acquisition on Windows. This toolkit had been designed to deal with various types of memory dumps such as VMWare memory snapshot, Microsoft crash dump and even Windows hibernation file.

Toolkit works with every version of Windows from Windows XP to Windows 7, with x86 and x64 architectures.

The toolkit includes :

- Win32dd
- Win64dd
- Hibr2bin
- Hibr2dmp
- Dmp2bin
- Bin2dmp

#### Win32dd Win64dd

These utilities aims at creating a full physical memory dump of a machine, either a linear format or in a Microsoft crash dump.

A feature for remote acquisition over TCP is also present.

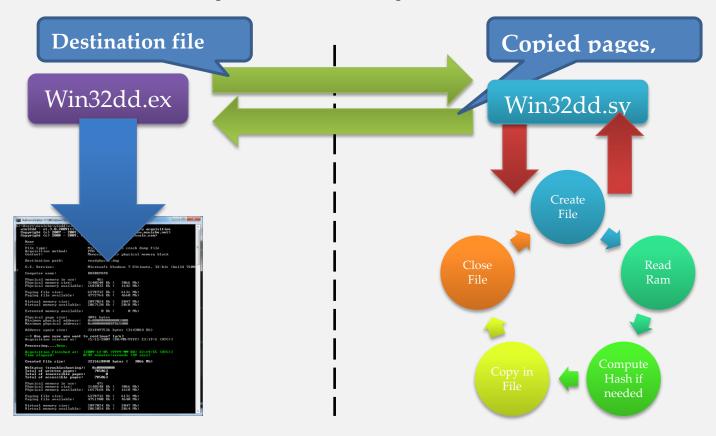

| C:\Windows\system32\cmd.exe - win64dd.exe /l /f D:\Dumps\Windows\Crash\remote.dmp                                                                                                    | C:\Windows\system32\cmd.exe - win64dd.exe /t localhost /d                                                                                                    |
|----------------------------------------------------------------------------------------------------|----------------------------------------------------------------------------------------------------|
| I:\MoonSols\Products>win64dd.exe /1 /f D:\Dumps\Windows\Crash\remote.dmp                                                                                                    | I:\MoonSols\Products>win64dd.exe /t localhost /d                                                                                                    |
| I:\MoonSols\Products\win64dd.exe                                                                                                    | I:\MoonSols\Products\win64dd.exe                                                                                                    |
| <pre>win64dd - 1.3.1.20100405 - (Professional Edition - Single User Licence) Kernel land physical memory acquisition Copyright (C) 2007 - 2010, Mathieu Suiche <http: www.msuiche.net=""> Copyright (C) 2009 - 2010, MoonSols <http: www.moonsols.com=""> Remote server: 0.0.0.0:1337 Remote client: 127.0.0.1 Acquisition started at: [2/6/2010 (DD/MW/YYYY) 11:36:17 (UTC)] ProcessingDone. Acquisition finished at: [2010-06-02 (YYYY-MM-DD) 11:36:17 (UTC)] Time elapsed: 1:21 minutes:seconds (81 secs) 4147847168 bytes received</http:></http:></pre> | Paging file size:       8099348 Kb (       7909 Mb)         Paging file available:       5967432 Kb (       5827 Mb)         Virtual memory size:       8589934464 Kb (       838867 Mb)         Virtual memory available:       8589882620 Kb (       8388556 Mb)         Extented memory available:       0 Kb (       0 Mb)         Physical page size:       4096 bytes         Minimum physical address:       0x00000000137FFF000         Address space size:       5234491392 bytes (5111808 Kb)        > Are you sure you want to continue? [y/n] y |
|                                                                                                    | Acquisition started at: [2/6/2010 (DD/MM/YYYY) 11:36:17 (UTC)]<br>ProcessingDone.<br>Acquisition finished at: [2010-06-02 (YYYY-MM-DD) 11:37:39 (UTC)]<br>Time elapsed: 1:21 minutes:seconds (81 secs)                                                                                                    |
| Server Side                                                                                                    | Created file size: 4147847168 bytes ( 3955 Mh)<br>NtStatus (troubleshooting): 0x000000000<br>Total of written pages: 1012658<br>Total of inacessible pages: 0<br>Total of accessible pages: 1012658                                                                                                    |
| Client                                                                                                    | MD5: 582044C4265DF80715DAF769F737A485<br>Physical memory in use: 41%<br>Physical memory size: 4050624 Kb ( 3955 Mb)<br>Physical memory available: 2384772 Kb ( 2328 Mb)                                                                                                    |
| Comman                                                                                                    | Paging file size:         8099348 Kb (         7909 Mb)           Paging file available:         5993368 Kb (         5852 Mb)           Virtual memory size:         858993464 Kb (8388607 Mb)           Virtual memory available:         8589852020 Kb (8388556 Mb)                                                                                                    |
|                                                                                                    | Extented memory available:       0 Kb (       0 Mb)         Physical page size:       4096 bytes         Minimum physical address:       0x000000000000000         Maximum physical address:       0x00000000037FFF000         Address space size:       5234491392 bytes (5111808 Kb)                                                                                                    |

| loonSols\Products>win64dd.e                                                    | xe /d /f D:\Dumps\Windows\Crash\win2008r2.dmp                                                                                                    |
|--------------------------------------------------------------------------------|----------------------------------------------------------------------------------------------------|
| \MoonSols\Products\win64dd.exe                                                 |                                                                                                    |
| ernel land physical memory<br>opyright (C) 2007 - 2010, M                      | Professional Edition - Single User Licence)<br>acquisition<br>atthieu Suiche <http: www.msuiche.net=""><br/>oonSols <http: www.moonsols.com=""></http:></http:> |
| Name                                                                           | Value                                                                                                    |
| File type:<br>Acquisition method:<br>Content:                                  | Microsoft memory crash dump file<br>PFN Mapping<br>Nemory manager physical memory block                                                                         |
| Destination path:                                                              | D:\Dumps\Windows\Crash\win2008r2.dmp                                                                                                    |
| O.S. Version:<br>Computer name:                                                | Microsoft Windows Server 2008 R2 Server Enterprise, 64-bit (build 7600)<br>WIN-USQPN6K58FB                                                                      |
| Physical memory in use:<br>Physical memory size:<br>Physical memory available: | 37%<br>4050624 Kb ( 3955 Mb)<br>2536644 Kb ( 2477 Mb)                                                                                                    |
| Paging file size:<br>Paging file available:                                    | 8099348 Kb ( 7909 Mb)<br>6181984 Kb ( 6037 Mb)                                                                                                    |
| Virtual memory size:<br>Virtual memory available:                              | 8589934464 Kb (8388607 Mb)<br>8589886004 Kb (8388560 Mb)                                                                                                    |
| Extented memory available:                                                     | 0 Kb ( 0 Mb)                                                                                                    |
| Physical page size:<br>Minimum physical address:<br>Maximum physical address:  | 4096 bytes<br>0x00000000001000<br>0x0000000137FFF000                                                                                                    |
| Address space size:                                                            | 5234491392 bytes (5111808 Kb)                                                                                                    |
| > Are you sure you want                                                        | to continue? [y/n] y                                                                                                    |
| Acquisition started at:                                                        | [2/6/2010 (DD/MM/YYYY) 8:47:12 (UTC)]                                                                                                    |
| ProcessingDone.                                                                |                                                                                                    |
|                                                                                | [2010-06-02 (YYYY-MM-DD) 8:48:13 (UTC)]<br>1:00 minutes:seconds (60 secs)                                                                                       |
| Created file size:                                                             | 4147847168 bytes ( 3955 Mb)                                                                                                    |

The figure above shows how windd is organized.

<u>Create a raw memory dump:</u> windd.exe /f dump.bin <u>Create a Microsoft crash memory dump:</u> windd.exe /d /f dump.dmp <u>Put windd in server mode:</u> win64dd /l /f F:\moonsols.dmp <u>To send the file (Microsoft crash dump) to the server:</u> win64dd /t sample.moonsols.com /d

#### Hibr2dmp Hibr2bin

These utilities aims at converting Microsoft hibernation file either in a linear memory dump or in a Microsoft crash dump file with a single command line.

#### Hibr2dmp.exe hibernation\_file\_input.sys crashdump\_output.dmp Hibr2bin.exe hibernation\_file\_input.sys linear\_memory\_dump\_output.bin

Both commands uncompress and reconstruct the hibernation file to either a Microsoft crash dump file or a linear memory dump.

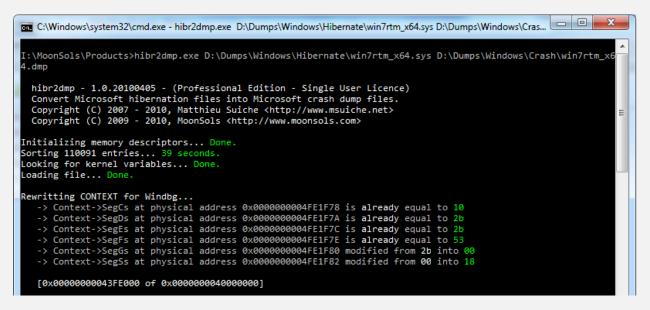

### Bin2dmp

| C:\Windows\system32\cmd.exe                                                                                                    |
|----------------------------------------------------------------------------------------------------|
| MoonSols\Products>bin2dmp D:\Dumps\Windows\Crash\win2008r2.bin D:\Dumps\Windows\Crash\win2008r2_2.dmp                                                                                                    |
| in2dmp - 1.0.20100405 - (Professional Edition - Single User Licence)<br>onvert raw memory dump images into Microsoft crash dump files.<br>opyright (C) 2007 - 2010, Matthieu Suiche <http: www.msuiche.net=""><br/>opyright (C) 2009 - 2010, MoonSols <http: www.moonsols.com=""></http:></http:> |
| tializing memory descriptors Done.<br>king for kernel variables Done.<br>ding file Done.                                                                                                    |
| ritting CONTEXT for Windbg<br>-> Context->SegCs at physical address 0x00000000005C01F78 is <b>alread</b> y equal to 10<br>-> Context->SegDs at physical address 0x00000000000C01F7A is <b>alread</b> y equal to 2b                                                                                |
| -> Context->SegEs at physical address 0x0000000000000000177 is already equal to 2b<br>-> Context->SegEs at physical address 0x0000000000000000177E is already equal to 53                                                                                                    |
| -> Context->SegGs at physical address 0x0000000005C01F80 modified from 2b into 00<br>-> Context->SegSs at physical address 0x0000000005C01F82 is <b>already</b> equal to 18                                                                                                    |
| [0x0000000138000000 of 0x0000000138000000]<br>ND5 = F1C7E012FEF2F595F23A10AA35B3A5DB                                                                                                    |
| al time for the conversion: 3 minutes 16 seconds.                                                                                                    |

Bin2dmp aims at converting a linear memory dump into a Microsoft crash dump with a single command line.

#### bin2dmp.exe linear\_memory\_dump\_input.bin Microsoft\_crash\_dump\_output.dmp

KPCR may requires to be fixed when converting a memory snapshot into a Microsoft crash dump for a 100% compatibility with WinDbg.

### Dmp2bin

Dmp2bin aims at converting a full memory Microsoft crash dump into a linear memory dump with a single command line.

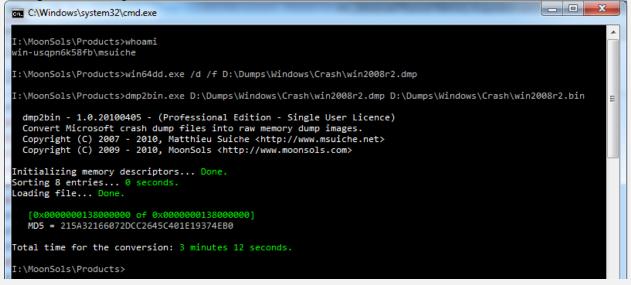

dmp2bin.exe Microsoft\_crash\_dump\_input.dmp linear\_memory\_dump\_output.bin

### WinDbg

The advantage to use Microsoft crash dump is that this format is readable by Microsoft WinDbg, and this one also provides advanced features including a rich scripting language, plus several existing functions to do advanced manipulation like reading the Registry.

```
!list "-t nt!_EPROCESS.ActiveProcessLinks.Flink -e -x \"dt
nt!_EPROCESS (@$extret) ImageFileName\"
(poi(nt!PsActiveProcessHead)-@@c++(#FIELD_OFFSET(nt!_EPROCESS,
ActiveProcessLinks)))"
```

The command above does exactly the same job that the command "!process 0 0" does. This command will work with any version of the target memory dump if symbols are loaded.

```
kd> !list "-t nt!_EPROCESS.ActiveProcessLinks.Flink -e -x \"dt nt
dt nt!_EPROCESS (@$extret) ImageFileName
+0x2e0 ImageFileName : [15] "System"
dt nt!_EPROCESS (@$extret) ImageFileName
   +0x2e0 ImageFileName : [15] "smss.exe"
dt nt!_EPROCESS (@$extret) ImageFileName
   +0x2e0 ImageFileName : [15]
                                        "csrss.exe"
dt nt!_EPROCESS (@$extret) ImageFileName
+0x2e0 ImageFileName : [15] "wininit.exe"
dt nt!_EPROCESS (@$extret) ImageFileName
   +0x2e0 ImageFileName : [15]
                                        "csrss.exe"
dt nt!_EPROCESS (@$extret) ImageFileName
+0x2e0 ImageFileName : [15] "winlogon.exe"
dt nt!_EPROCESS (@$extret) ImageFileName
   +0x2e0 ImageFileName : [15]
                                       "services.exe"
dt nt!_EPROCESS (@$extret) ImageFileName
+0x2e0 ImageFileName : [15] "lsass.exe"
dt nt!_EPROCESS (@$extret) ImageFileName
+0x2e0 ImageFileName : [15] "lsm.exe"
dt nt!_EPROCESS (@$extret) ImageFileName
    +0x2e0 ImageFileName : [15]
                                        "svchost.exe"
```

The figure above is a screenshot of the command used on a Windows 7 x64 hibernation file converted into a Microsoft crash dump via hibr2dmp.exe utility.

### Reference

http://msdn.moonsols.com/win7rtm\_x64/PO\_MEMORY\_IMAGE.php http://msdn.moonsols.com/winvistasp2\_x64/PO\_MEMORY\_RANGE\_TABLE.php http://msdn.moonsols.com http://moonsols.com/component/jdownloads/view.download/3/2